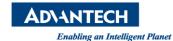

## **Advantech AE Technical Share Document**

| Date            | 2017 / 11 / 2                                   | Release Note | ■ Internal □ External |
|-----------------|-------------------------------------------------|--------------|-----------------------|
| Category        | □FAQ ■SOP                                       | Related OS   |                       |
| Abstract        | How to install Mirco SD and SIM card into AIM8I |              |                       |
| Keyword         | AIM8I,AIM65                                     |              |                       |
| Related Product |                                                 |              |                       |

## **■** Procedure:

Step1: Check the upper right corner of AIM8I, loosen the screw.

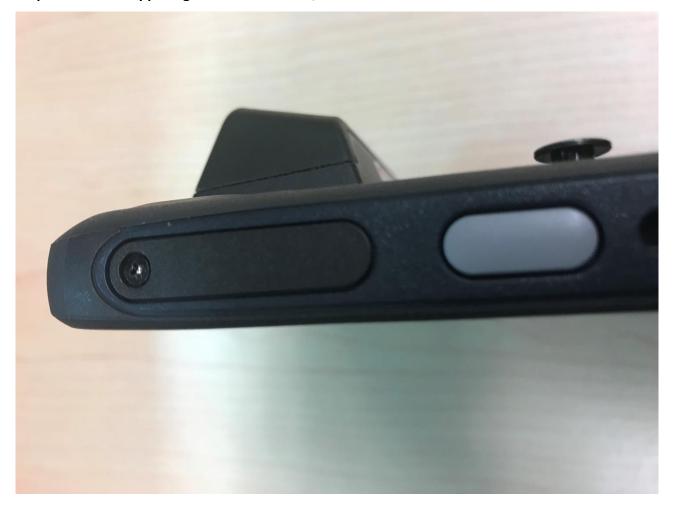

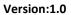

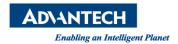

Step2: Use tweezers to push down the golden dot, until the card tray comes out

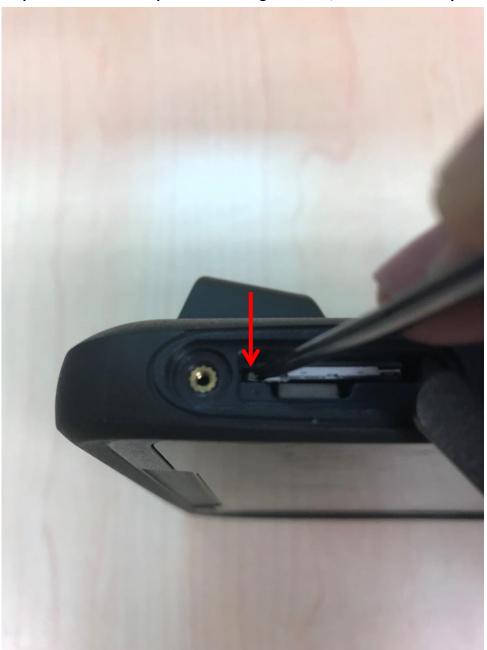

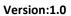

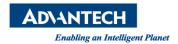

Step3: Use tweezers to pull out the card tray.

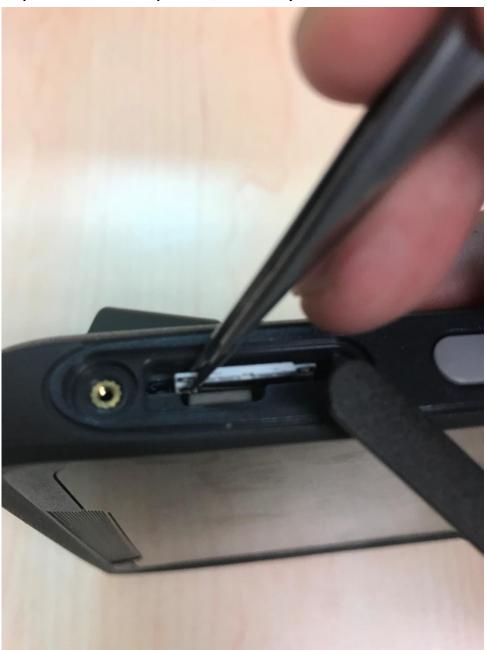

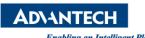

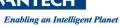

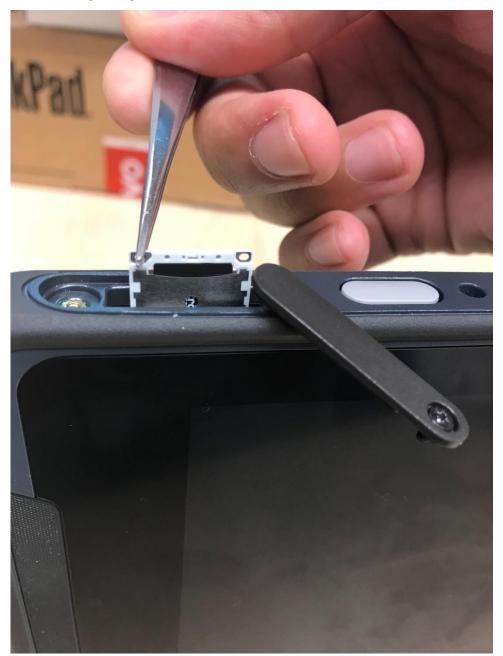

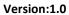

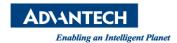

Step4: Put the SIM card and Micro SD card on the card tray and push it into same place.

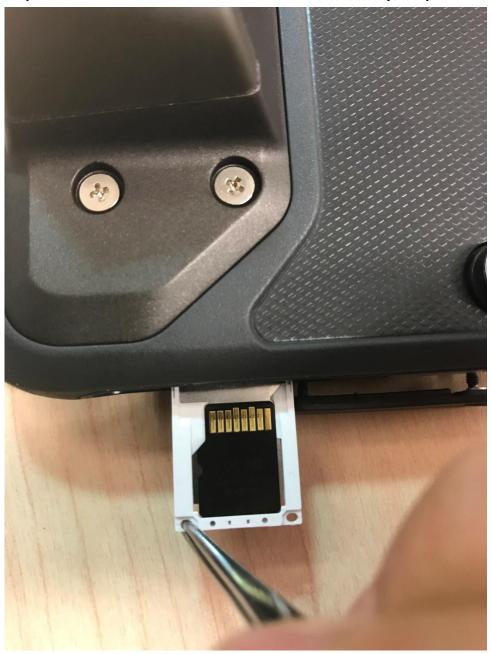